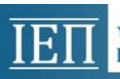

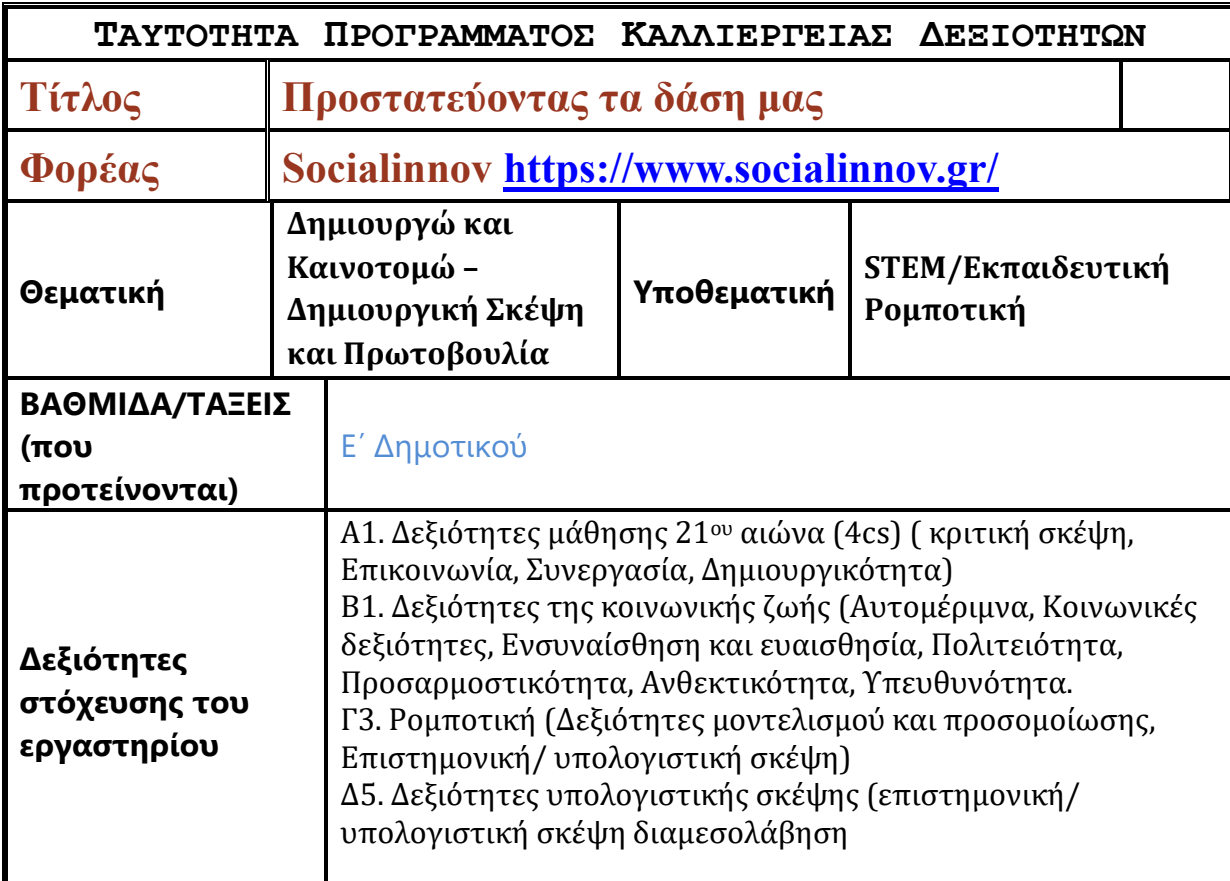

### **Σύντομη περιγραφή του Προγράμματος Καλλιέργειας Δεξιοτήτων (**έως 200 λέξεις**)**

Η προστασία των δασών και ειδικά οι δασικές πυρκαγιές είναι ένα καίριο περιβαλλοντικό πρόβλημα με το οποίο θέλουμε να εμπλέξουμε τους μαθητές/ μαθήτριες για την ανάπτυξη της αυτομέριμνας, της ευαισθησίας, της υπευθυνότητας και της πολιτειότητας.

Για την υλοποίηση του εργαστηρίου σε κάθε σενάριο οι μαθητές/ μαθήτριες εργάζονται σε ομάδες. Με αυτό τον τρόπο αναπτύσσουν δεξιότητες επικοινωνίας, προσαρμοστικότητας και συνεργασίας.

Επιπροσθέτως, οι μαθητές/μαθήτριες θα συλλέξουν τα δεδομένα τους θα τα επεξεργαστούν για να καταλήξουν στη βέλτιστη λύση για την κάθε ομάδα, αναπτύσσοντας με αυτό τον τρόπο τη δημιουργικότητα και την κριτική τους σκέψη.

Χρησιμοποιώντας έννοιες, εργαλεία και μεθοδολογίες από διάφορες επιστήμες θα σχεδιάσουν, προσαρμόσουν, δημιουργήσουν τα τεχνουργήματα τους αναπτύσσοντας δεξιότητες μοντελισμού και προσομοίωσης, Επιστημονικής/ υπολογιστικής σκέψης.

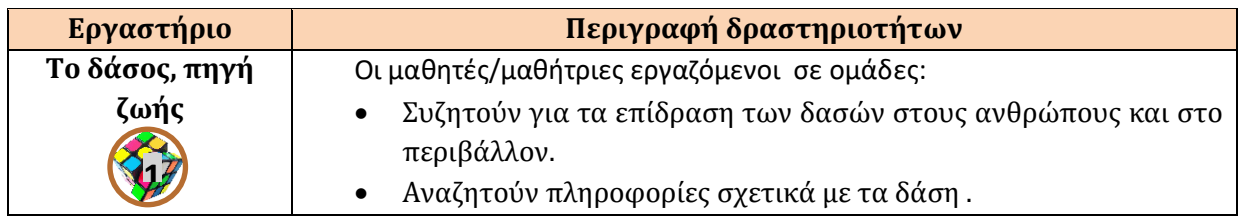

### **Δομή Προγράμματος Καλλιέργειας Δεξιοτήτων**

#### IEI I

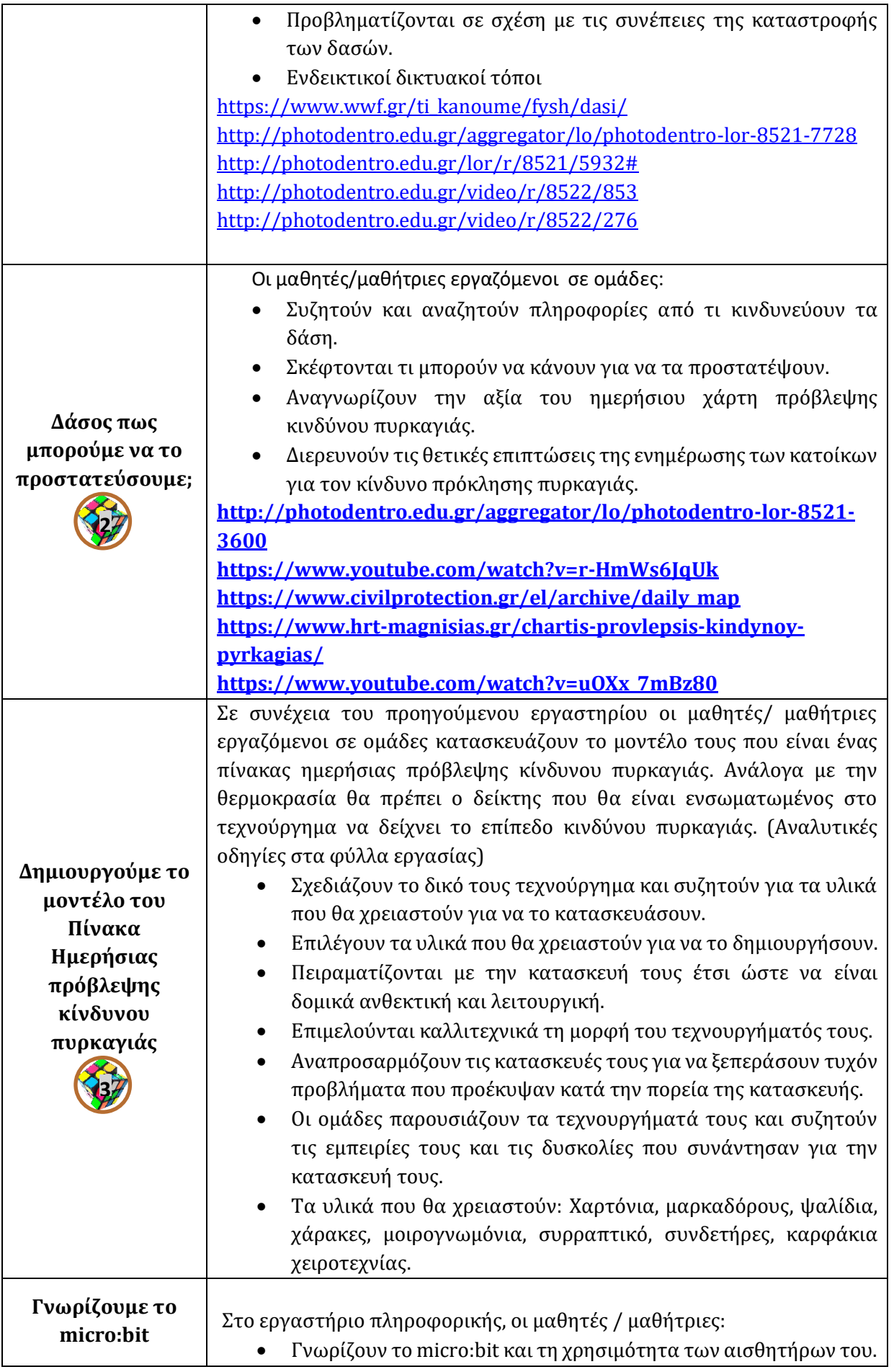

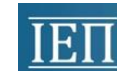

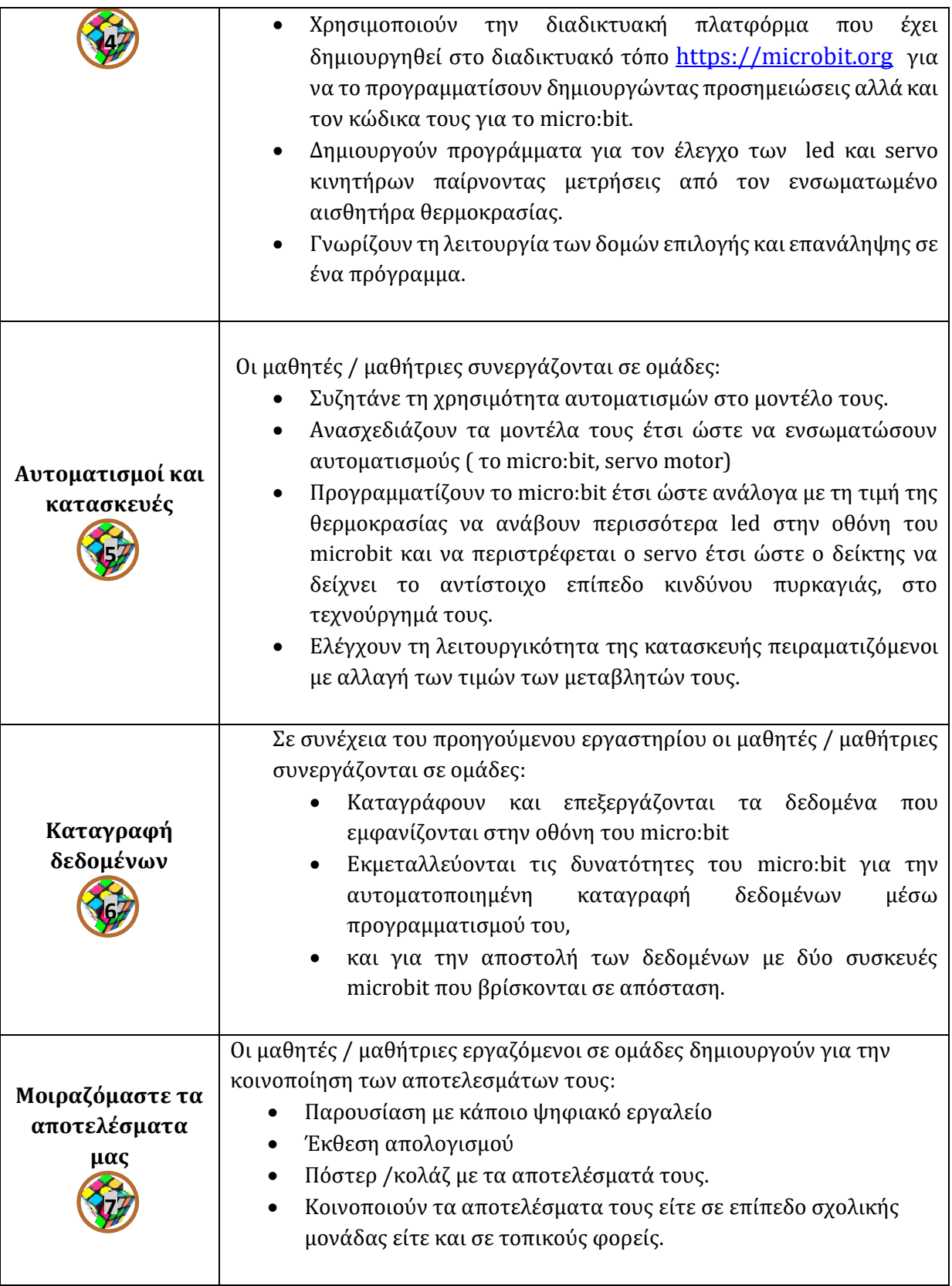

#### ΥΠΟΥΡΓΕΙΟ ΠΑΙΔΕΙΑΣ ΚΑΙ ΘΡΗΣΚΕΥΜΑΤΩΝ ΙΝΣΤΙΤΟΥΤΟ ΕΚΠΑΙΔΕΥΤΙΚΗΣ ΠΟΛΙΤΙΚΗΣ

### **Περιγραφή βασικού θεωρητικού πλαισίου υποστήριξης του προγράμματος (Έως 300 λέξεις)**

Με τις STEM/SΤΕΑΜ προσεγγίσεις, οι μαθητές/ μαθήτριες εμπλέκονται στην επίλυση ρεαλιστικών προβλημάτων που είναι «προσομοιώσεις πραγματικών εμπειριών». Μέσα σε ένα περιβάλλον STEM, αυτές οι ρεαλιστικές εμπειρίες ουσιαστικά αποτελούν τις συνδέσεις μεταξύ των φυσικών επιστημών, της τεχνολογίας και της μηχανικής (English, 2016; Patrinopoulos, & Iatrou, 2019). Αυτό που είναι σημαντικό είναι ότι, τα προβλήματα ή οι δραστηριότητες είναι πραγματικά, αυθεντικά και σε συμφωνία με τη φιλοσοφία του Dewey, οι μαθητές/ μαθήτριες βλέπουν τον σκοπό της συμμετοχής τους, όχι λόγω της μελλοντικής τους χρησιμότητας αλλά λόγω της άμεσης πρακτικής εφαρμογής της λύσης που βρήκαν (Dewey, 1916). Η επίλυση προβλήματος σαν διαδικασία υποστηρίζει την διεπιστημονικότητα γιατί κατά τη διάρκεια της αυτοκατευθυνομένης μάθησης οι μαθητές πρέπει να ερευνούν, να μελετούν και να ενσωματώνουν πληροφορίες από όλους τους κλάδους που σχετίζονται με την κατανόηση και την επίλυση ενός συγκεκριμένου προβλήματος (Savery, 2006).

Μέσω διερευνητικών και ομαδοσυνεργατικών διαδικασιών οι μαθητές αναπτύσσουν δεξιότητες συνεργασίας και επικοινωνίας, αυτορρύθμισης των ομάδων, αυτόνομης μάθησης, κριτικής σκέψης και μεταγνωστικές δεξιότητες, ενώ μέσω του πειραματισμού και τον έλεγχο παραμέτρων, την διαμόρφωση και επιβεβαίωση υποθέσεων, οι μαθητές δομούν την νέα γνώση. Επιπροσθέτως, ένα σημαντικό θετικό αποτέλεσμα της μεθόδου είναι ότι, παρατηρείται αλλαγή στάσεων και διαθέσεων των μαθητών απέναντι στις θετικές επιστήμες (Bolt, Holbrook, & Rauch, 2012).

Μετά από σχεδόν τρεις δεκαετίες που οι τεχνολογίες πληροφόρησης και επικοινωνιών (ΤΠΕ) κυριαρχούν στην εκπαίδευση, κυρίως ως υποστηρικτικά εργαλεία άλλων μαθημάτων ή αυτόνομα γνωστικά αντικείμενα, σήμερα μετεξελίσσονται και διευρύνουν την επίδρασή τους, μέσα από τις διαδικασίες της υπολογιστικής σκέψης (Computational thinking). Θα μπορούσαμε να ορίσουμε την υπολογιστική σκέψη ως μια διανοητική διαδικασία που εμπλέκεται στην μορφοποίηση ενός προβλήματος και την έκφραση των λύσεων του, με τέτοιο τρόπο ώστε ένας υπολογιστής -άνθρωπος ή μηχανή – να μπορεί να το διεκπεραιώσει αποτελεσματικά (Wing, 2014).

Αναφορές

1. Bolt, C., Holbrook, J., & Rauch, F. (2012). Inquiry-based Science Education in Europe: Reflections from the PROFILES Project. In Book of invited presenters of the 1st International PROFILES Conference 24th– 26th September.

2. Dewey, J. (1916). Democracy and education by John Dewey. *Project Gutenberg*.

3. English, L. D. (2016). STEM education K-12: Perspectives on integration. *International Journal of STEM education*, *3*(1), 1-8.

4. Patrinopoulos, M., & Iatrou, P. (2019). Implementation of STEM tinkering approaches in primary school education in Greece. *Sino-US English Teaching*, *16*(12), 510-516.

5. Savery, J. R. (2006). Overview of Problem-based Learning: Definitions and Distinctions. Interdisciplinary Journal of Problem-Based Learning, 1(1).

6. Wing, J. (2014). Computational Thinking Benefits Society. Social issues in computing. Ανάκτηση από http://socialissues.cs.toronto.edu.

#### **Προσβασιμότητα**

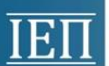

Το εκπαιδευτικό υλικό που έχει δημιουργηθεί υποστηρίζει τη συμπερίληψη, τη διαφοροποίηση της διδασκαλίας και τους πολλαπλούς τύπους νοημοσύνης των μαθητών/ μαθητριών.

Σε μια STEM/STEAM δραστηριότητα περισσότεροι μαθητές/μαθήτριες βρίσκουν «χώρο» να αναδείξουν και να καλλιεργήσουν δεξιότητες, σε αντίθεση με μια παραδοσιακή δασκαλοκεντρική προσέγγιση στην οποία έχουν παθητικό ρόλο, ενώ μέσω των ομαδοσυνεργατικών διαδικασιών κάθε μαθητής αποκτά τον δικό του ρόλο στην ομάδα.

Η επιλογή του micro:bit έχει γίνει λόγω του χαμηλού του κόστους, της απλής χρήσης του, και των δυνατοτήτων του να προγραμματίζεται με blocks και να μην απαιτείται εγκατάσταση λογισμικού. Ενώ, υπάρχει διαθέσιμο υλικό υποστήριξης, παραδείγματα και μαθήματα στο link [https://makecode.microbit.org](https://makecode.microbit.org/) .

Τέλος, τα ψηφιακά εργαλεία που προτείνονται έχουν δυνατότητες διαμοίρασης και συνεργασίας με αποτέλεσμα να υπάρχει η δυνατότητα οι μαθητές/ μαθήτριες να μπορούν να εργαστούν σε ομάδες και από απόσταση.

#### **Δυνατότητα επέκτασης**

Τα σχολεία που θα τρέξουν το εργαστήριο μπορούν να συνεργαστούν δημιουργώντας ένα δίκτυο για την καταγραφή του επιπέδου κινδύνου πυρκαγιάς. Τα δεδομένα μπορούν να χρησιμοποιούνται σε Πανελλαδικό επίπεδο, για την ενημέρωση των πολιτών, μέσω διαδικτυακού χάρτη ο οποίος θα ενημερώνεται από τα δεδομένα των τεχνουργημάτων των μαθητών/ μαθητριών με τη χρήση του διαδικτύου των πραγμάτων (Internet of things).

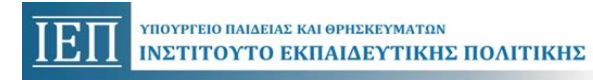

### **Αξιολόγηση**

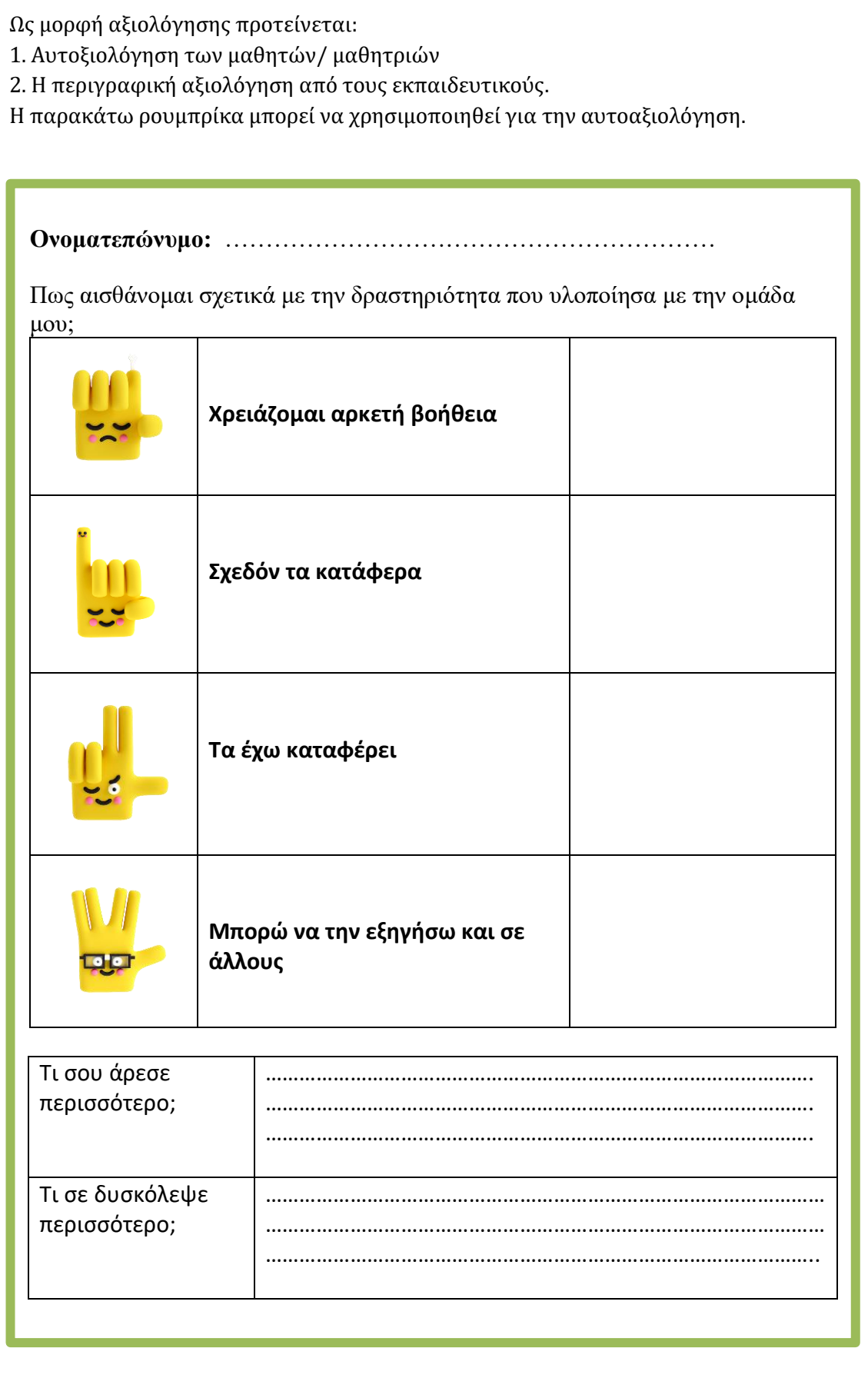

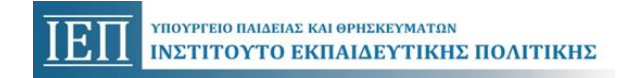

### **ΠΑΡΑΡΤΗΜΑ**

### **Υποδειγματικό Υλικό - Δειγματικά Φύλλα εργασίας**

Για την υλοποίηση των σεναρίων οι μαθητές/ μαθήτριες εργάζονται σε ομάδες. Ειδικά για τα σενάρια 3, 4, 5 και 6 οι μαθητές/ μαθήτριες εργάζονται σε ομάδες ακολουθώντας τις οδηγίες των φύλλων εργασίας με την καθοδήγηση του εκπαιδευτικού.

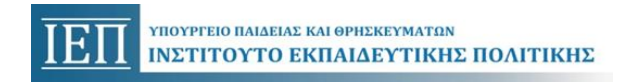

# **ΦΥΛΛΟ ΕΡΓΑΣΙΩΝ 3 Δημιουργούμε το μοντέλο του πίνακα ημερήσιας πρόβλεψης κίνδυνου πυρκαγιάς**

Ήρθε η ώρα να δημιουργήσετε τους δικούς σας πίνακες πρόβλεψης κινδύνου πυρκαγιάς.

Για να δημιουργήσετε την κατασκευή σας μπορείτε να πάρετε ιδέες από την παρακάτω εικόνα ενός Ενημερωτικού Πίνακα Πρόβλεψης Κινδύνου Πυρκαγιάς.

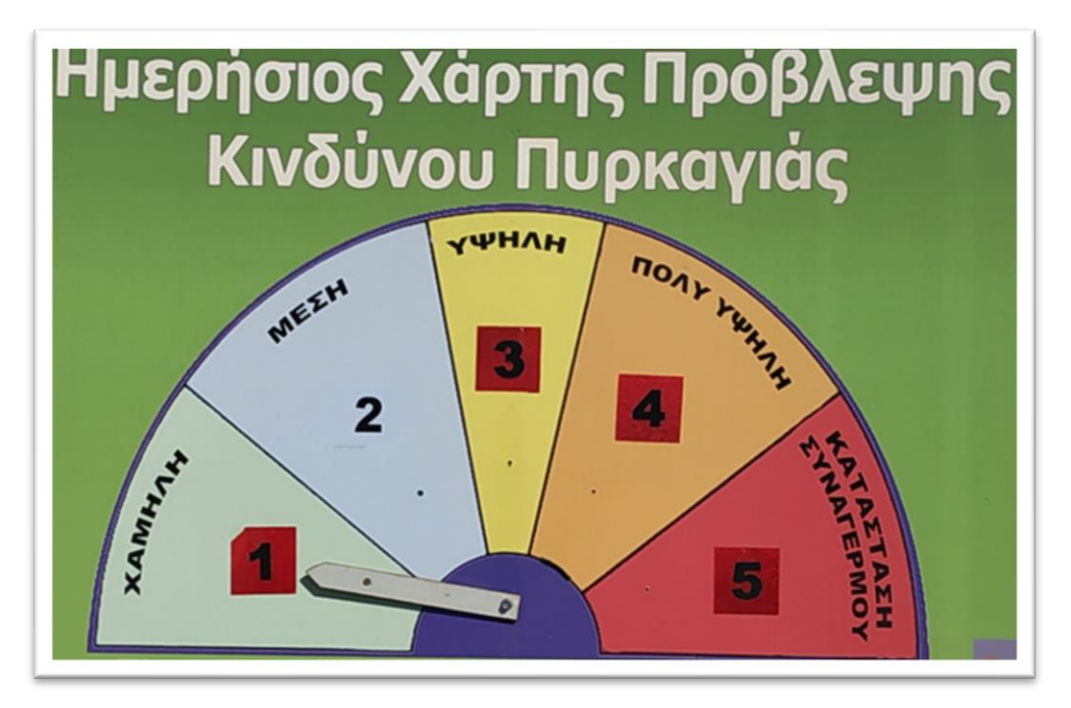

 Δημιουργήστε ένα σχεδιάγραμμα της κατασκευή σας και τοποθετήστε το στο παρακάτω πλαίσιο

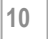

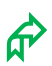

Συλλέξτε τα υλικά που θα χρειαστείτε. Μπορεί να χρειαστείτε:

- χαρτόνια,
- χαρτιά
- καλαμάκια
- πινέζες

Συζητήστε με την ομάδα σας προβλήματα που έχετε να λύσετε:

- Πώς θα στηρίξετε την κατασκευή σας στο έδαφος;
- Πώς θα δημιουργήσετε τον δείκτη, έτσι ώστε να μπορεί να περιστρέφεται αλλά να παραμένει σταθερά στη θέση που θα τον αφήσουμε;
- Δοκιμάστε τις λύσεις που έχετε σκεφτεί. Μήπως πρέπει να προβείτε σε αλλαγές στην κατασκευή σας;
- Σε πιο σημείο θα τοποθετήσετε την κατασκευή σας έτσι ώστε να είναι χρήσιμη στους κατοίκους της περιοχής;

 Στο παρακάτω πλαίσιο βάλτε μια φωτογραφία από την κατασκευή σας.

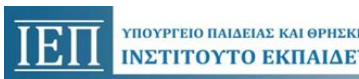

## **ΦΥΛΛΟ ΕΡΓΑΣΙΩΝ 4 Γνωρίζουμε το micro:bit**

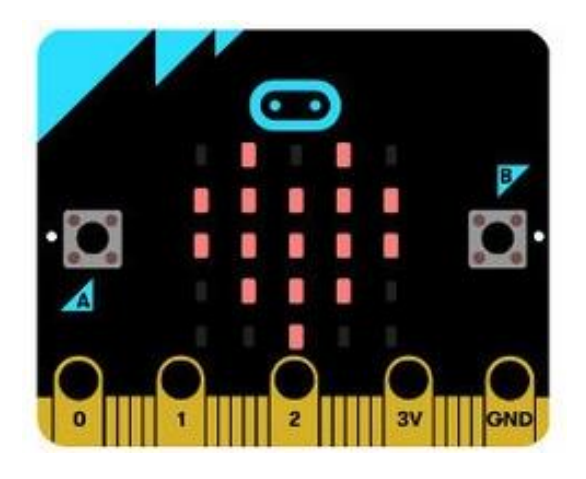

 Το micro:bit είναι ένας υπολογιστής μικρού μεγέθους, και αντιλαμβάνεται την αλλαγή της θερμοκρασίας, της έντασής του ήχου και αν βρίσκεται σε σκοτεινό ή φωτεινό μέρος. Μπορεί εύκολα να προγραμματιστεί και εμφανίζει τα αποτελέσματα στην οθόνη του ή μπορεί να δώσει εντολές σε άλλες συσκευές.

**Προγραμματίζουμε το micro:bit**

Στο δικτυακό τόπο [https://microbit.org](https://microbit.org/) μπορούμε να το γνωρίσουμε καλύτερα και να το προγραμματίσουμε. Ο προγραμματισμός του μπορεί να γίνει με blocks ή με χρήση γλώσσας προγραμματισμού.

## **«Ξυπνώντας» το micro:bit**

Επιλέξτε «Νέο Έργο» και δημιουργήστε με την ομάδα σας το παρακάτω πρόγραμμα, συνεχίστε προγραμματίζοντας το micro:bit να εμφανίσει τα δικά σας μηνύματα.

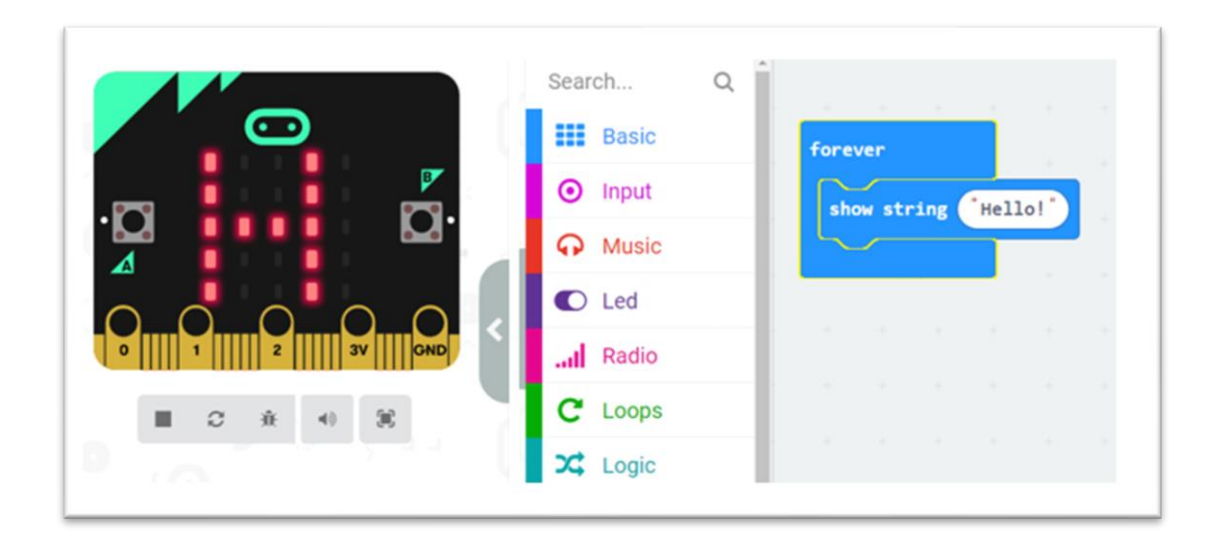

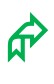

 Προσπαθήστε να προγραμματίσετε το micro:bit ώστε να σας εμφανίζει την τιμή της θερμοκρασίας.

 Συζητήστε πότε εκτελείτε το παρακάτω πρόγραμμα και τι θα εμφανίσει η οθόνη του micro:bit.

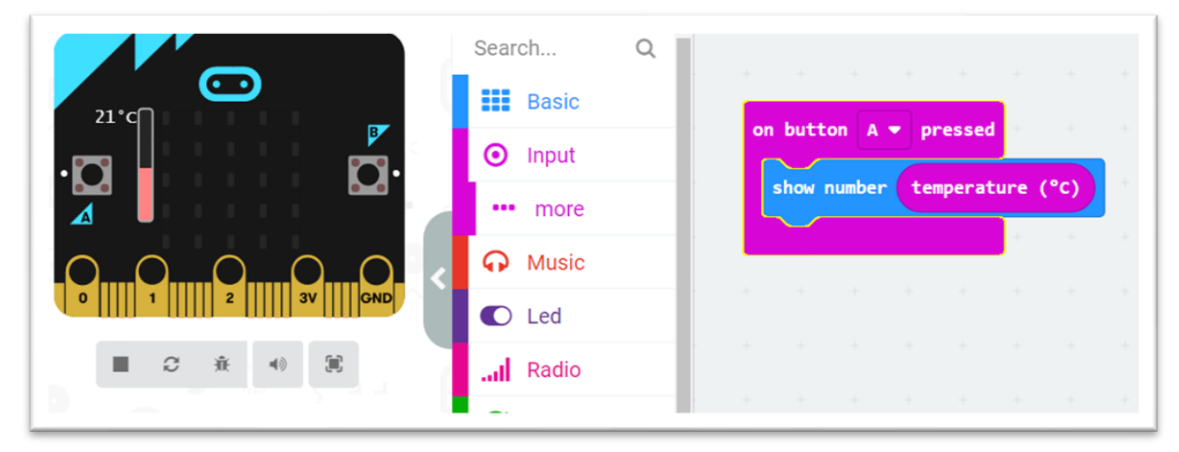

### **Ελέγχουμε κινητήρες με το micro:bit**

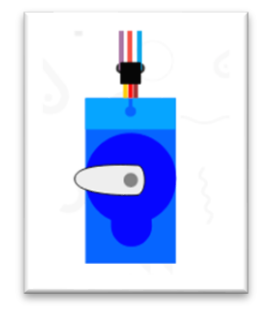

 Ένα είδος κινητήρα είναι ο servo κινητήρας. Μπορούμε να προγραμματίσουμε το micro:bit για να τον ελέγχει.

 Συζητήστε την επίδραση που έχει το παρακάτω πρόγραμμα στο servo κινητήρα. Προσέξτε τη συνδεσμολογία του και προσπαθήστε να πειραματιστείτε δημιουργώντας τα δικά σας

προγράμματα αλλάζοντας τη γωνία περιστροφής καθώς και τους χρόνους.

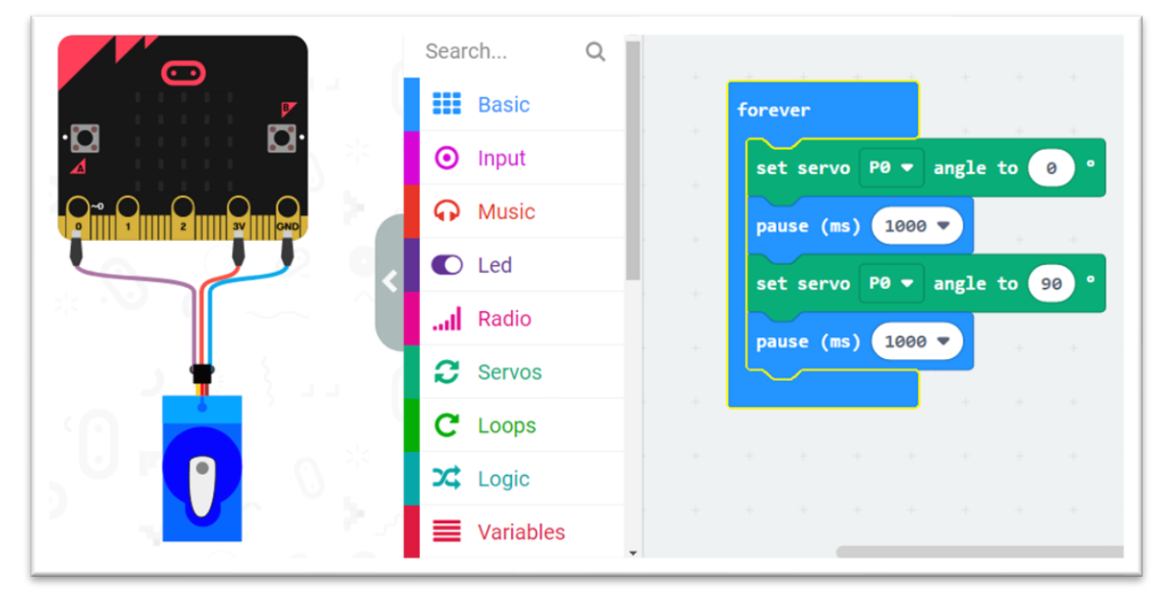

# **ΦΥΛΛΟ ΕΡΓΑΣΙΩΝ 5 Αυτοματισμοί και κατασκευές**

Ήρθε η ώρα να προετοιμάσετε την κατασκευή σας ώστε να μπορεί να προειδοποιεί αυτόματα για τον κίνδυνο πυρκαγιάς ανάλογα με τη θερμοκρασία.

Για την κατασκευή σας θα χρειαστείτε:

Το micro:bit για να λαμβάνει μετρήσεις θερμοκρασίας, να εμφανίζει την τιμή της θερμοκρασίας, να παρουσιάζει το επίπεδο κινδύνου στην οθόνη του και να δίνει την εντολή για να κινηθεί ο δείκτης

Ένα κινητήρα Servo που θα κινεί το δείκτη ανάλογα με το επίπεδο κινδύνου.

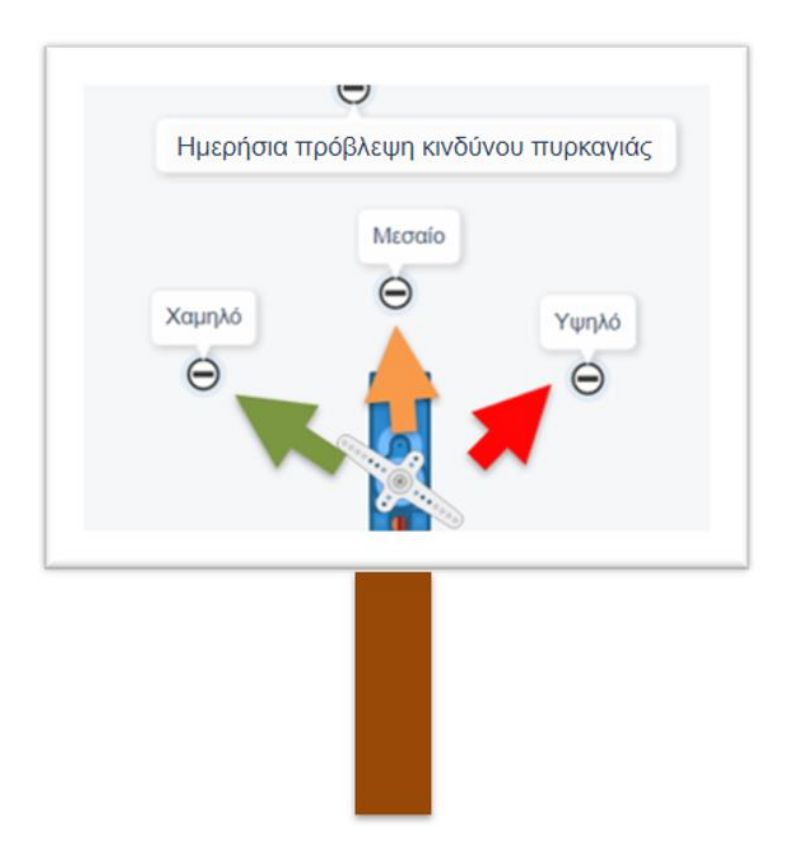

Για τη συνδεσμολογία μπορείτε να πάρετε ιδέες από την παρακάτω εικόνα.

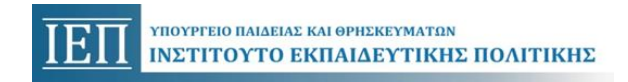

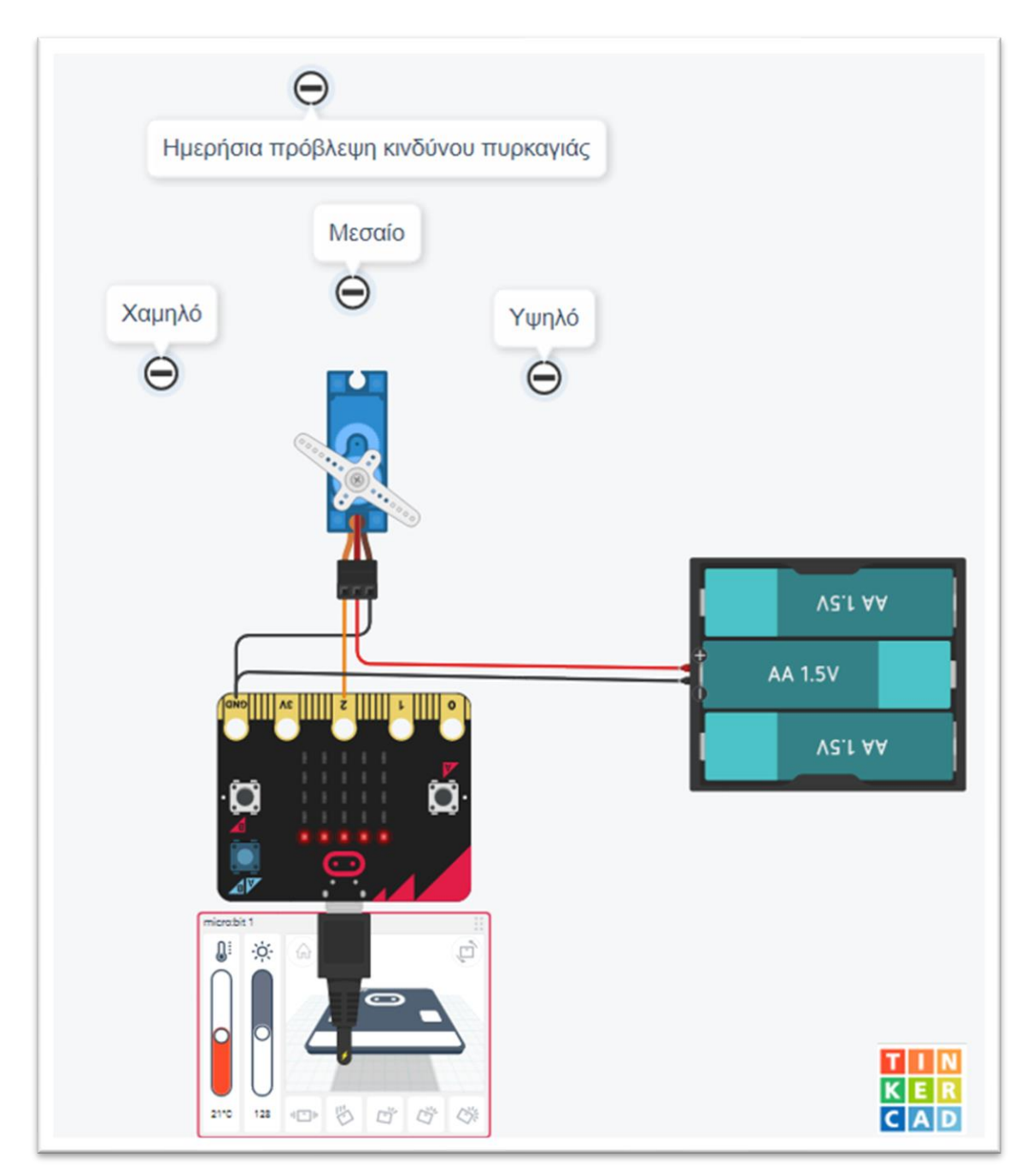

*Σημείωση: Για τις μπαταρίες μπορείτε να χρησιμοποιήσετε και μια πλακέ μπαταρία των 4,5 volt.*

Ένα ενδεικτικό πρόγραμμα το οποίο είναι στην επόμενη εικόνα θα βρείτε στο link [https://makecode.microbit.org/\\_KTy76WW1k7jE](https://makecode.microbit.org/_KTy76WW1k7jE) ή στο qr

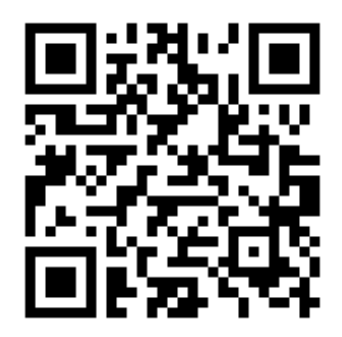

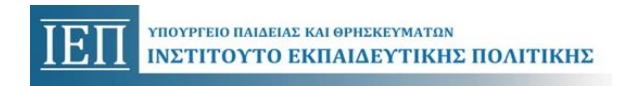

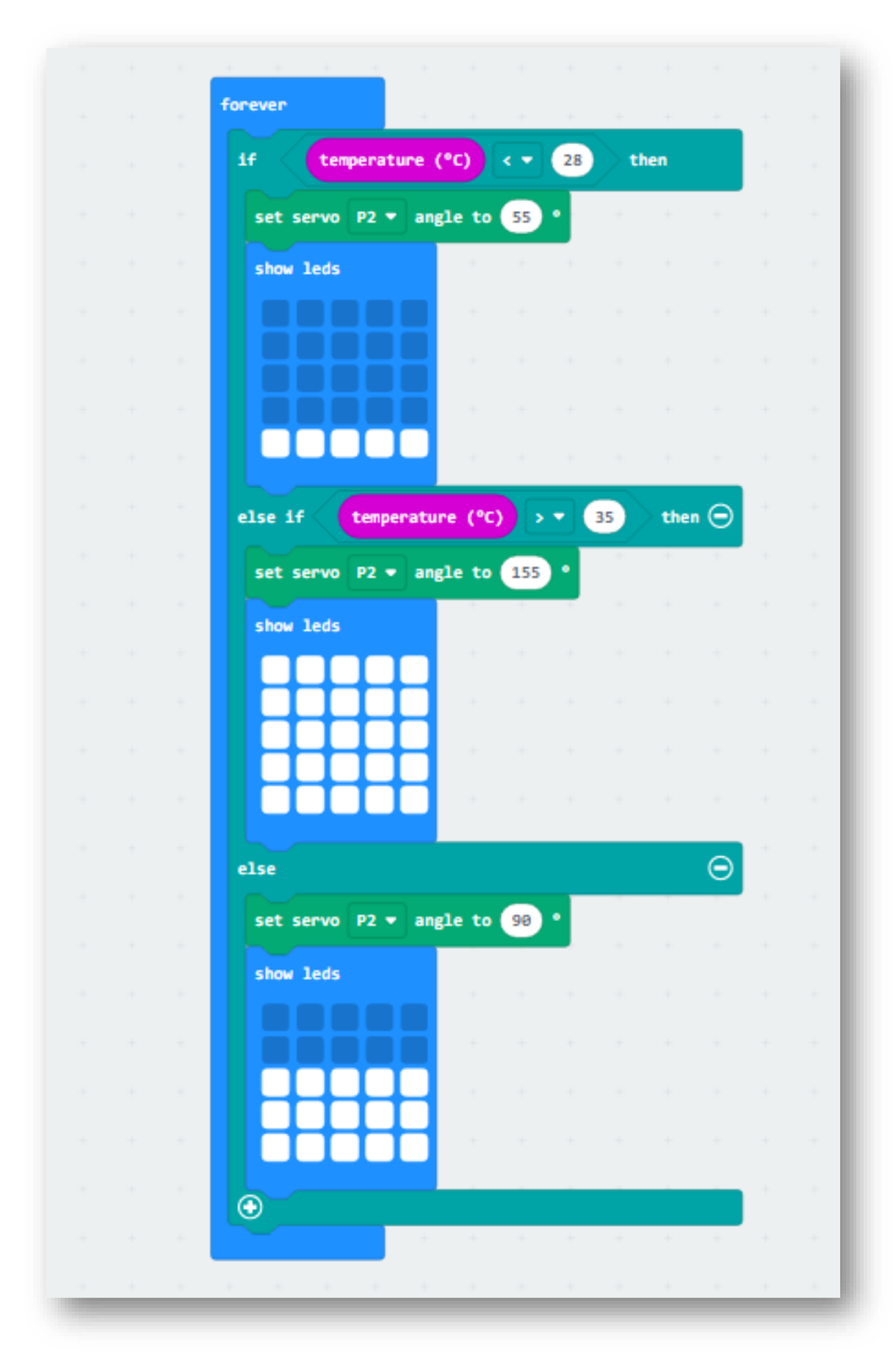

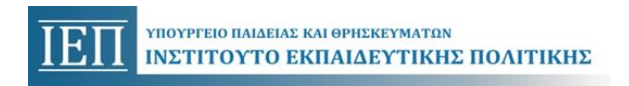

Στο παρακάτω πλαίσιο βάλτε μια φωτογραφία από την κατασκευή σας.

Στο παρακάτω πλαίσιο βάλτε μια φωτογραφία του κώδικα που θα δημιουργήσετε.

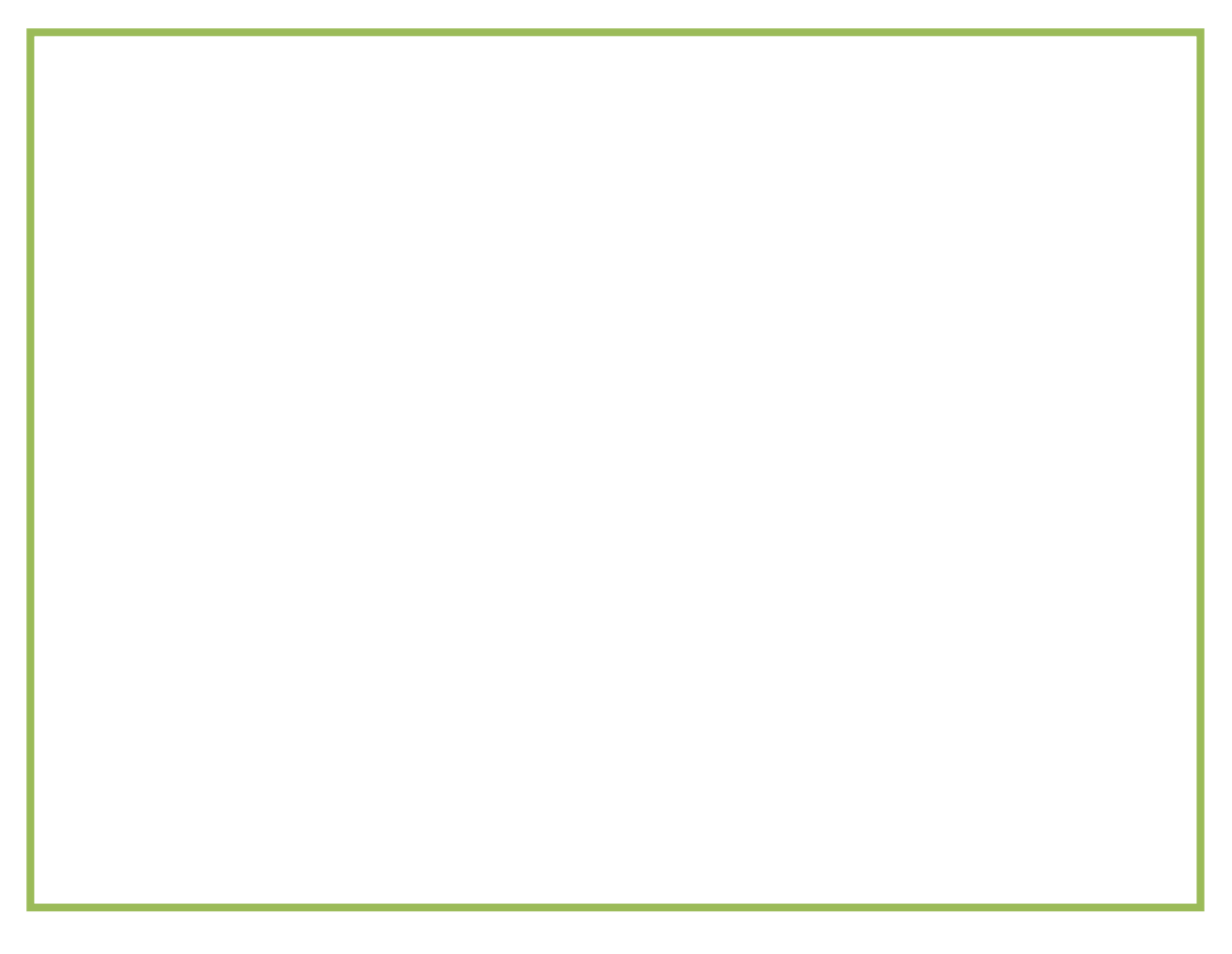

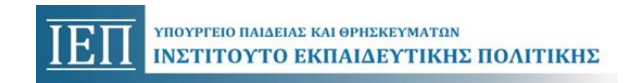

## **ΦΥΛΛΟ ΕΡΓΑΣΙΩΝ 6 Συλλογή δεδομένων**

**Καταγραφή δεδομένων με το micro:bit**

Με το microbit μπορείς να καταγράφεις τα δεδομένα σου. Αναλυτικές πληροφορίες μπορείς να βρεις στο link [https://microbit.org/get](https://microbit.org/get-started/user-guide/data-logging/)[started/user-guide/data-logging/](https://microbit.org/get-started/user-guide/data-logging/)

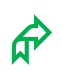

Η επόμενη εικόνα δείχνει την καταγραφή της θερμοκρασίας

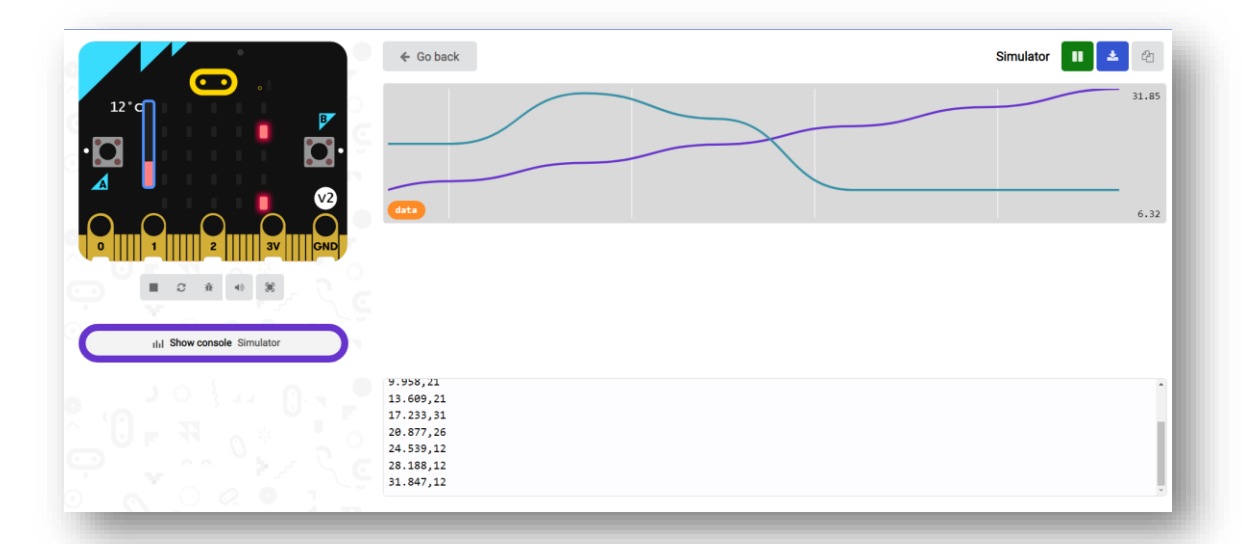

 Στο link [https://makecode.microbit.org/\\_i1Demo0vqb2p](https://makecode.microbit.org/_i1Demo0vqb2p) μπορείς να πάρεις ιδέες για να φτιάξεις το κώδικα σου, συλλογής δεδομένων.

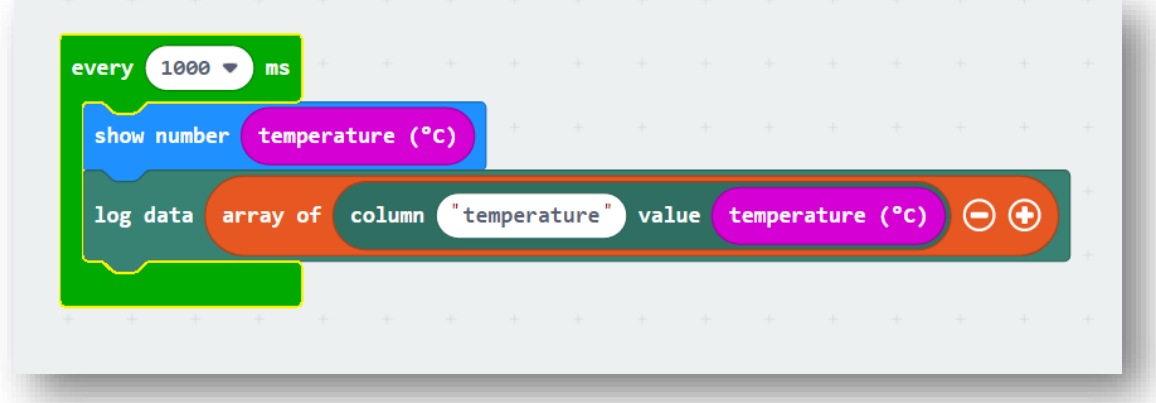

Στο επόμενο πλαίσιο επικόλησε τον κώδικα σου.

## **Συλλογή δεδομένων από απόσταση με το micro:bit**

Με το microbit μπορείς να συλλέξεις τα δεδομένα σου από απόσταση, χρησιμοποιώντας τη δυνατότητα επικοινωνίας που έχει με άλλα microbit. Αναλυτικές πληροφορίες μπορείς να βρεις στο link <https://microbit.org/get-started/first-steps/radio-and-pins/>

 Στην παρακάτω εικόνα μπορείς να δεις στο χώρο προσομοίωσης του microbit ένα παράδειγμα στο οποίο τα microbit επικοινωνούν έτσι ώστε το ένα να παρουσιάζει την τιμή της θερμοκρασίας της φωτεινότητας και της έντασης του ήχου και τα δεδομένα που καταγράφει το άλλο.

 Στο link [https://makecode.microbit.org/\\_PL75qqKWw3te](https://makecode.microbit.org/_PL75qqKWw3te) θα βρεις το πρόγραμμα για την προσομοίωση για να πάρεις μερικές ιδέες.

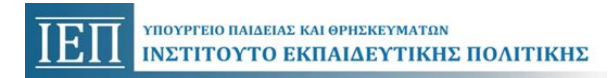

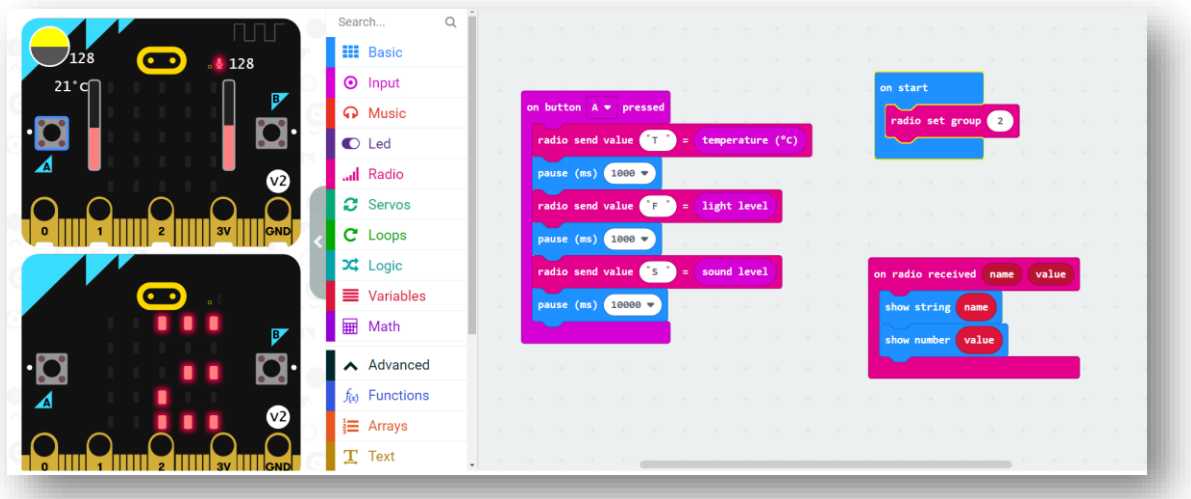

Στο επόμενο πλαίσιο επικόλλησε τον κώδικα σου.

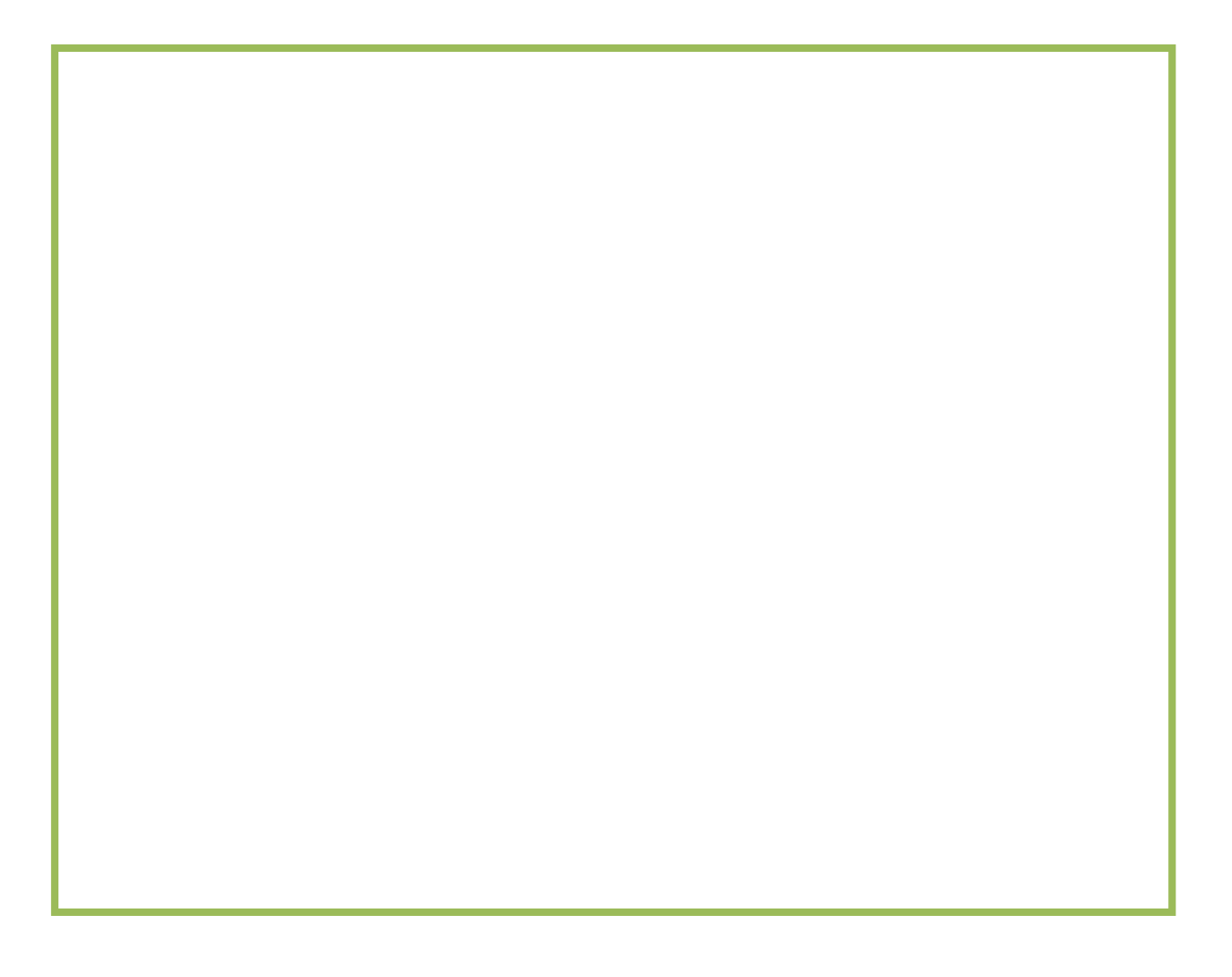